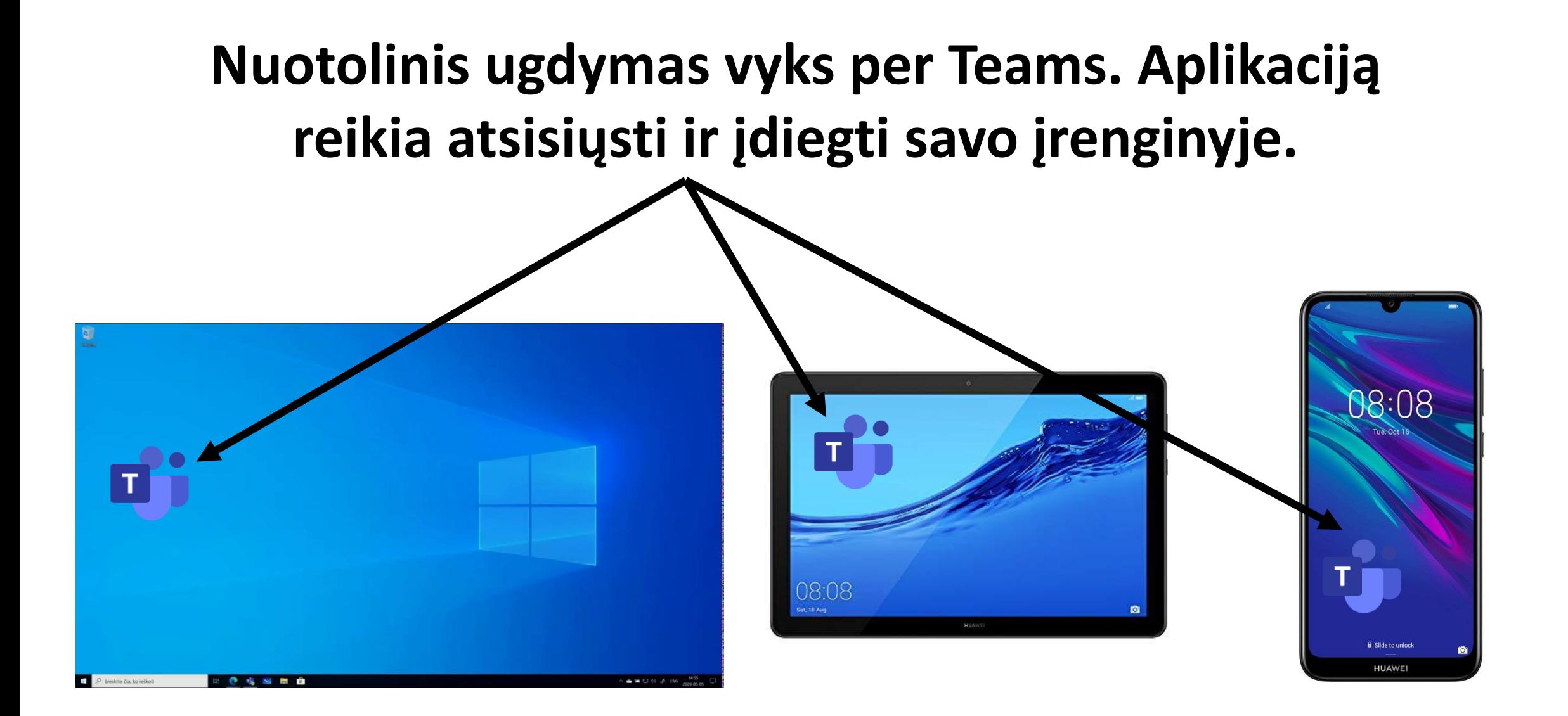

## **Prisijungiant reikia įvesti savo mokyklinį el. paštą ir slaptažodį.**

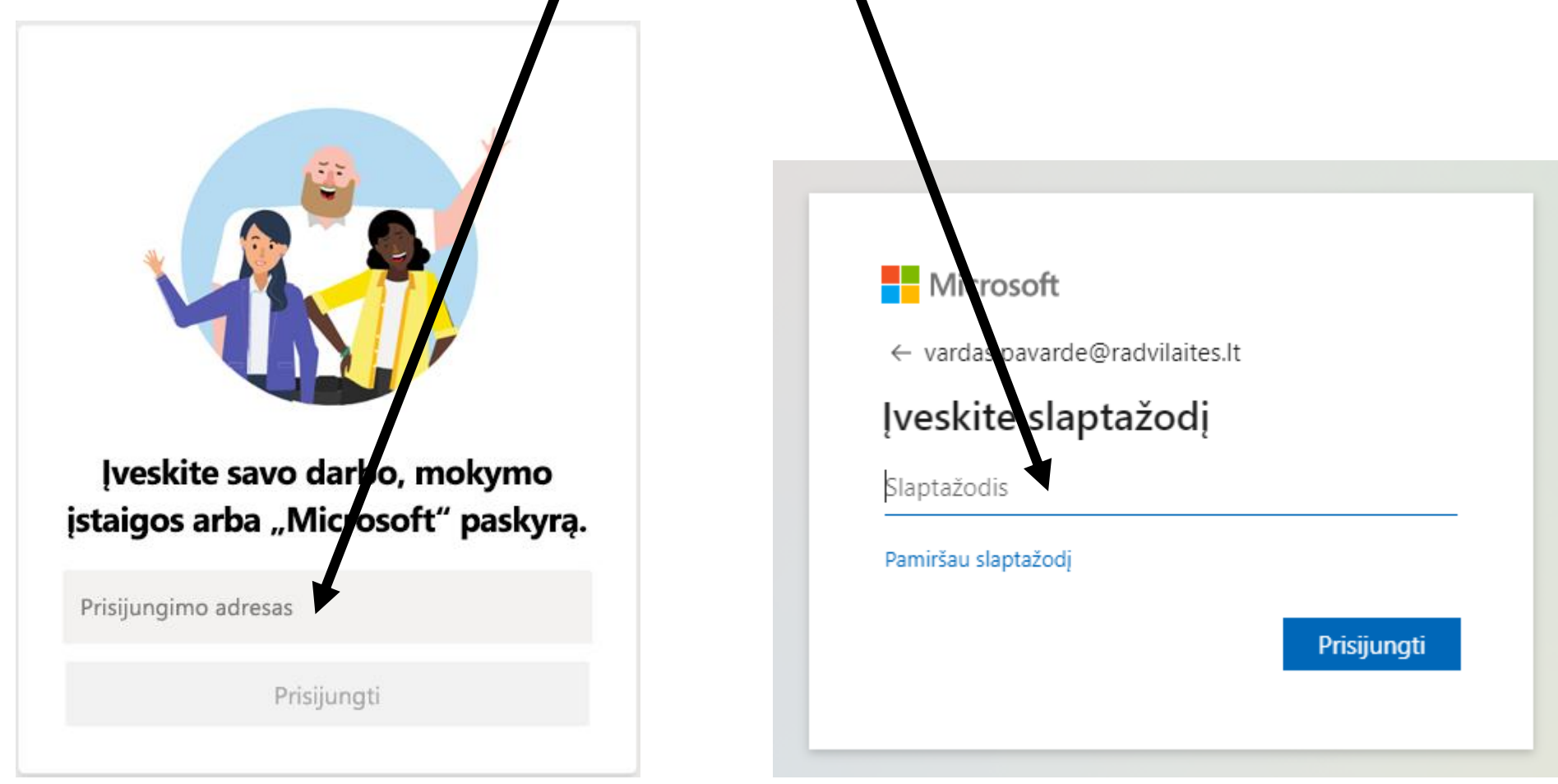

#### **Renkamės** *Komandos* **arba** *Teams***.**

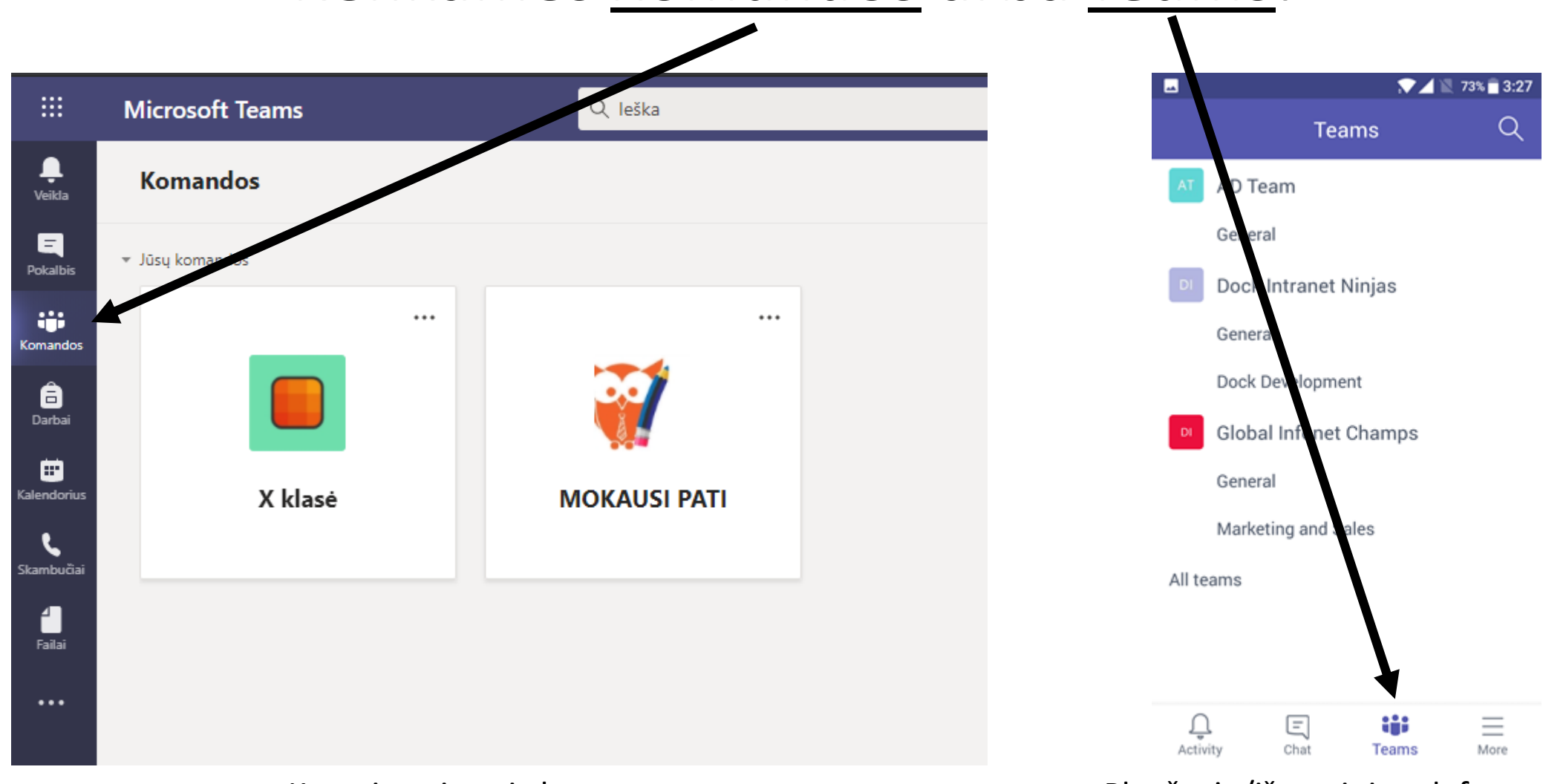

Kompiuterio vaizdas **Planšetės/išmaniojo telefono vaizdas** 

## **Pamoka yra komanda. Jeigu turi prasidėti** *Informacinių technologijų* **pamoka, renkamės komandą** *Informacinės technologijos***.**

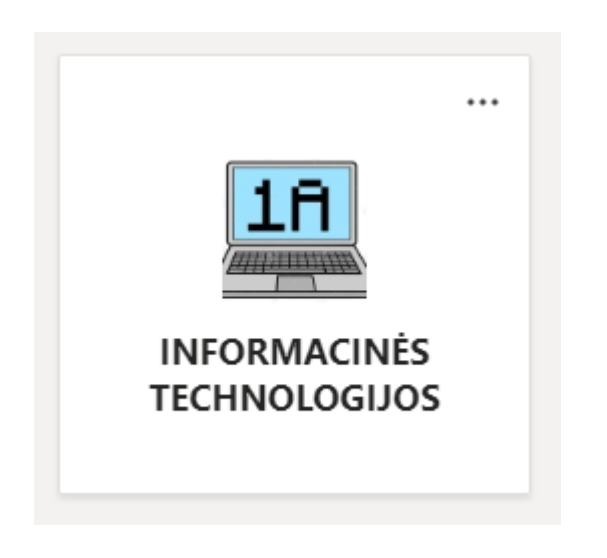

#### **Mėlynoje juostelėje matysite tikslų laiką, kada prasidės susitikimas. Nieko spausti nereikia.**

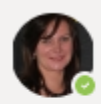

Jovita Jokubaitienė 10:25 Suplanavo susitikima

Informatikos pamoka BEBRIUKAS KINO TEATRE  $\mathbb{H}^n$ 2021 m. sausio 4 d., pirmadienis 10:00

← Atsakyti

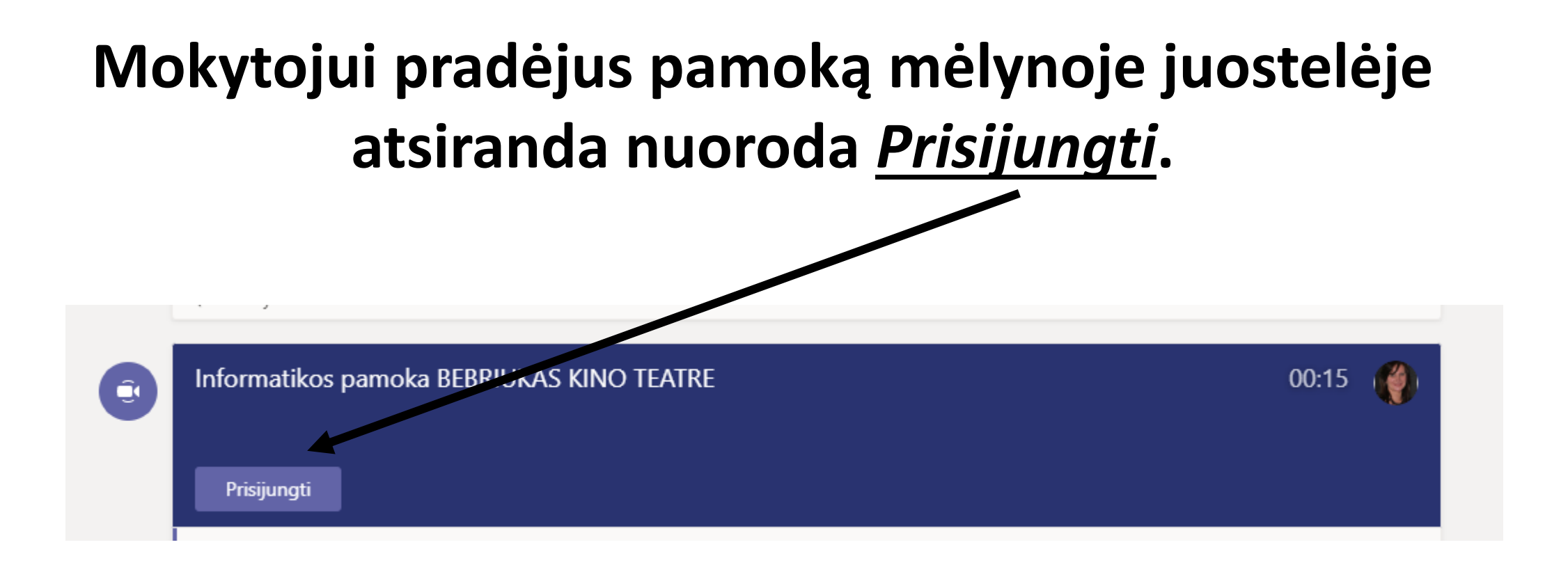

## **Pagrindiniai įrankiai prisijungus prie pamokos: 1\*Išjungti kamerą 2\*Išjungti garsą 3\*Pakelti ranką, jeigu nori paklausti ar atsakyti**

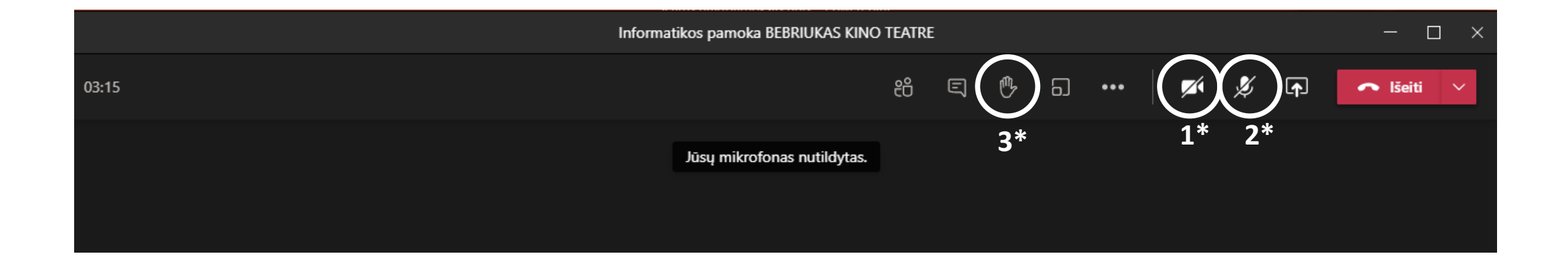

**Rekomenduojama naudoti lietuvišką meniu. Jį nusistatyti galima per vartotojo profilį**

**Paspaudus ant profilio ikonos renkamės**  *Parametrai* **(ang. Settings)**

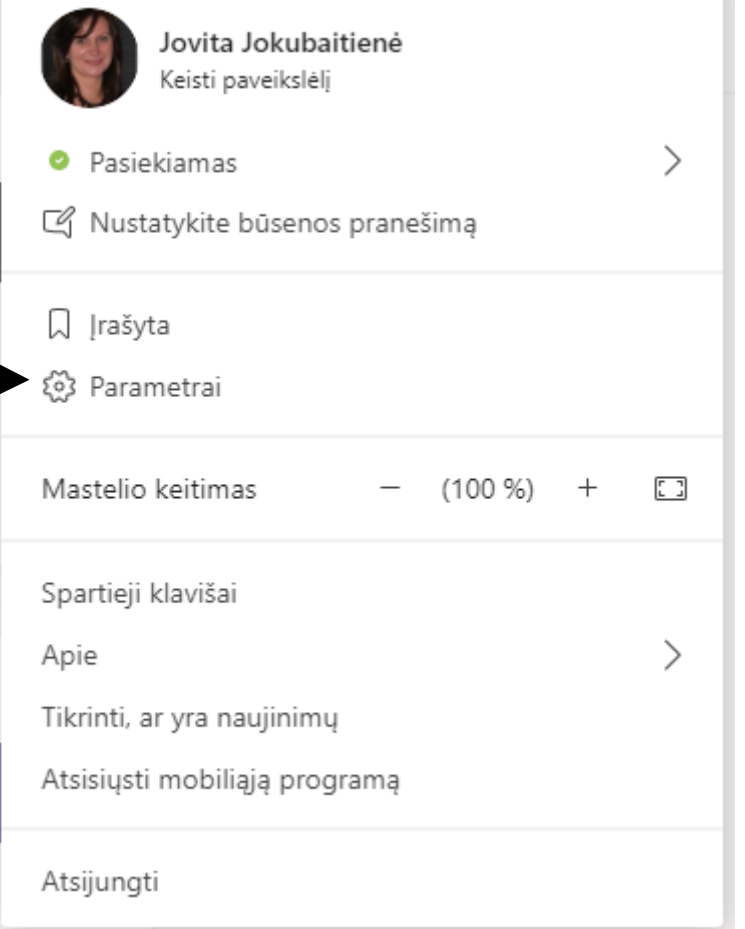

## **Atsidariusiame lange išskleidžiame** *Programos kalba* **ir išsirenkame** *Lietuvių*

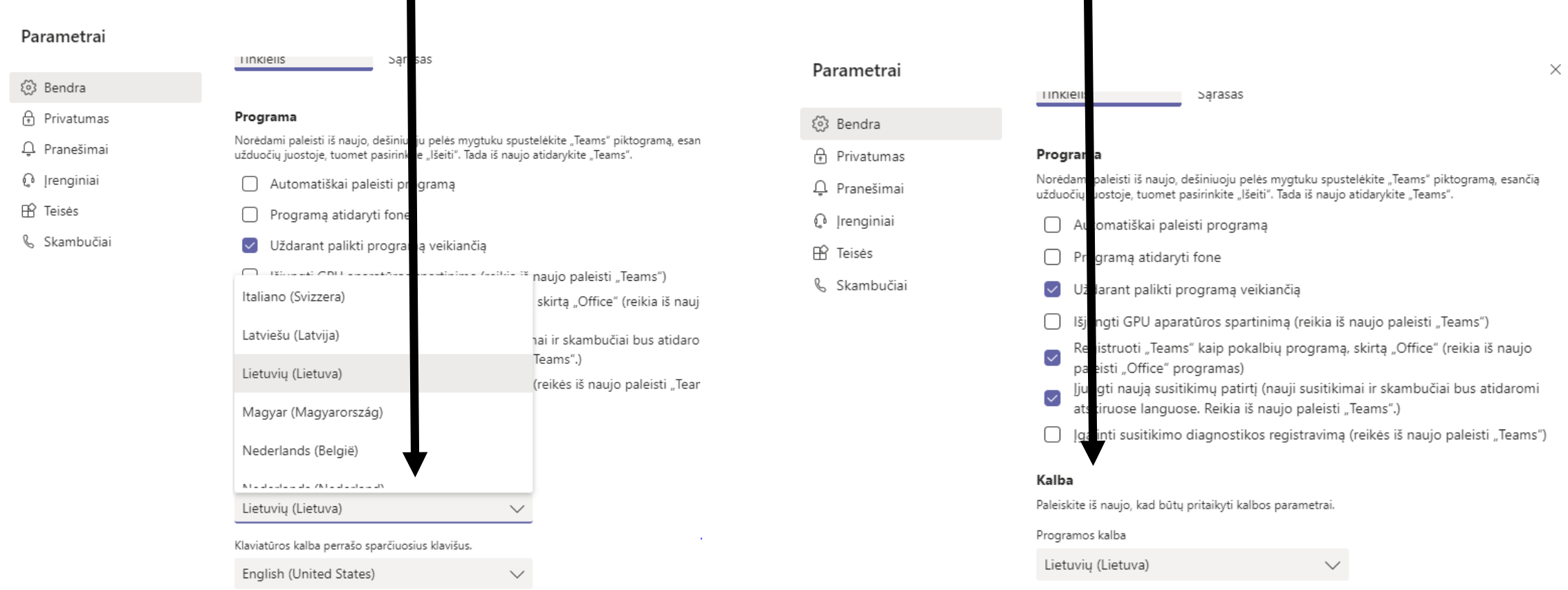

# **Patvirtiname ir įrašome pakeitimus paspaudžiant**  *Įrašyti ir paleisti iš naujo*

Įrašyti ir paleisti iš naujo

## **Kilus klausimams rašykite el.paštu [jovita.jokubaitiene@radvilaites.lt](mailto:jovita.jokubaitiene@radvilaites.lt) arba po 14 val. skambinkite tel. 869492663**